## Completing the Berea College Non-Degree **Application for Community** Members and Berea College **Employees and Retirees**

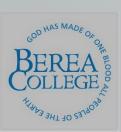

Office of the Registrar

registrar@Berea.edu

859-985-3185 © Berea College

# Welcome to the Berea College online application process!

- To begin the application process, students will access the Berea College Non-Degree Program online application at <a href="https://www.berea.edu/registrar/nondegree-students-auditors/non-degree-student-admission-application/">https://www.berea.edu/registrar/nondegree-students-auditors/non-degree-student-admission-application/</a>.
  - There is no sign-on requirement

## Page 1: Non-Degree Student Admission Guidelines and Application

- This page contains the admission guidelines for the non-degree program overall, as well as program requirements for the specific non-degree program user groups: community members, Berea College employees and retirees, and Berea Community High School students.
- Please, review the sections titled "Non-Degree Student Admission Guidelines and Application" and "Community Members" or "Employees and Retirees" as applies to your classification.
- Please, review the application deadlines and fees sections.
- Check the box indicating you have read and agree to the terms and click Next.

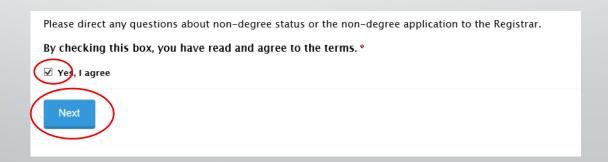

### Page 2: Demographic Information

- All fields marked with a red asterisk (\*) are required fields and must be completed.
- In the section titled "Type of Non-Degree Student," choose Community Member or Employee/Retiree as it applies to your classification.

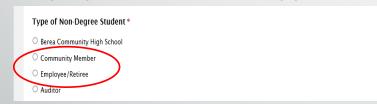

Click Next.

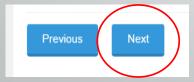

### Page 3: Non-Degree Application

• The question "Have you ever been enrolled at Berea College" applies to previous attendance as a either a degree-seeking student or a non-degree student, including auditors. Therefore, if you have previously attended Berea College you should click the Yes indicator and choose the classification, Degree candidate or Non-degree student, that most recently applies to you.

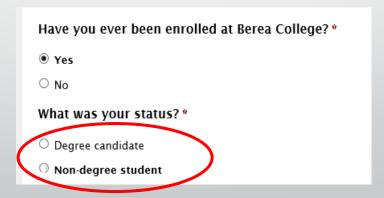

### Page 3: Non-Degree Application (continued)

• When answering the question, "In which Berea College course(s) would you like to enroll?" the CRN is a 5-digit course identifier located between the course title and the course prefix in the course look-up tool.

#### College Algebra with Modeling 10047 MAT 115 - A

Associated Term: Fall 2018

Registration Dates: Apr 09, 2018 to Aug 28, 2018

Levels: Undergraduate

Attributes: Pract Reasoning-Quantitative, Quantitative Reasoning Req, Sociology Collateral Course

 Type full name into the Applicant Signature field, enter date, and click the Submit button.

#### Questions or concerns?

#### Contact:

Berea College Office of the Registrar 101 Chestnut Street, Lincoln Hall (859) 985-3185

registrar@berea.edu